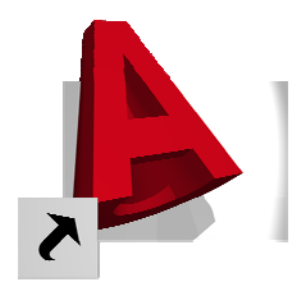

# **AutoCAD 2013 Training Seminar**

# **Professionals**

**By**

**Scott Boudreau CAD Professionals, Co. 3870 N. School Drive Morris, IL 60450 (815) 942-2342**

**Master Instructional Outline** 

**For**

**XYZ Company Address City, State, & Zip**

# **May 20th, 2013**

#### **TABLE OF CONTENTS**

#### AUTOCAD CHRONOLOGICAL RELEASE HISTORY

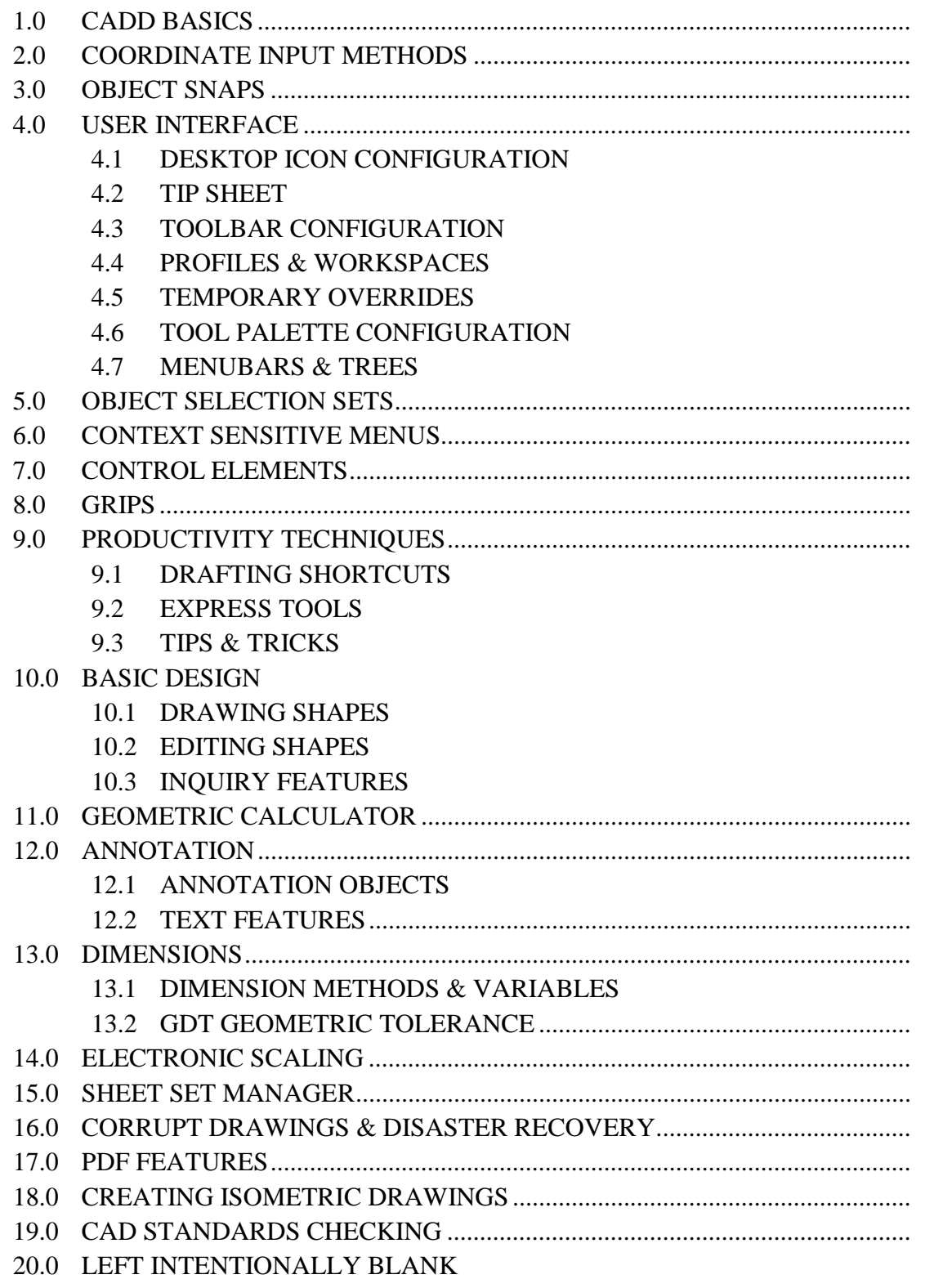

# TABLE OF CONTENTS (CONTINUED)

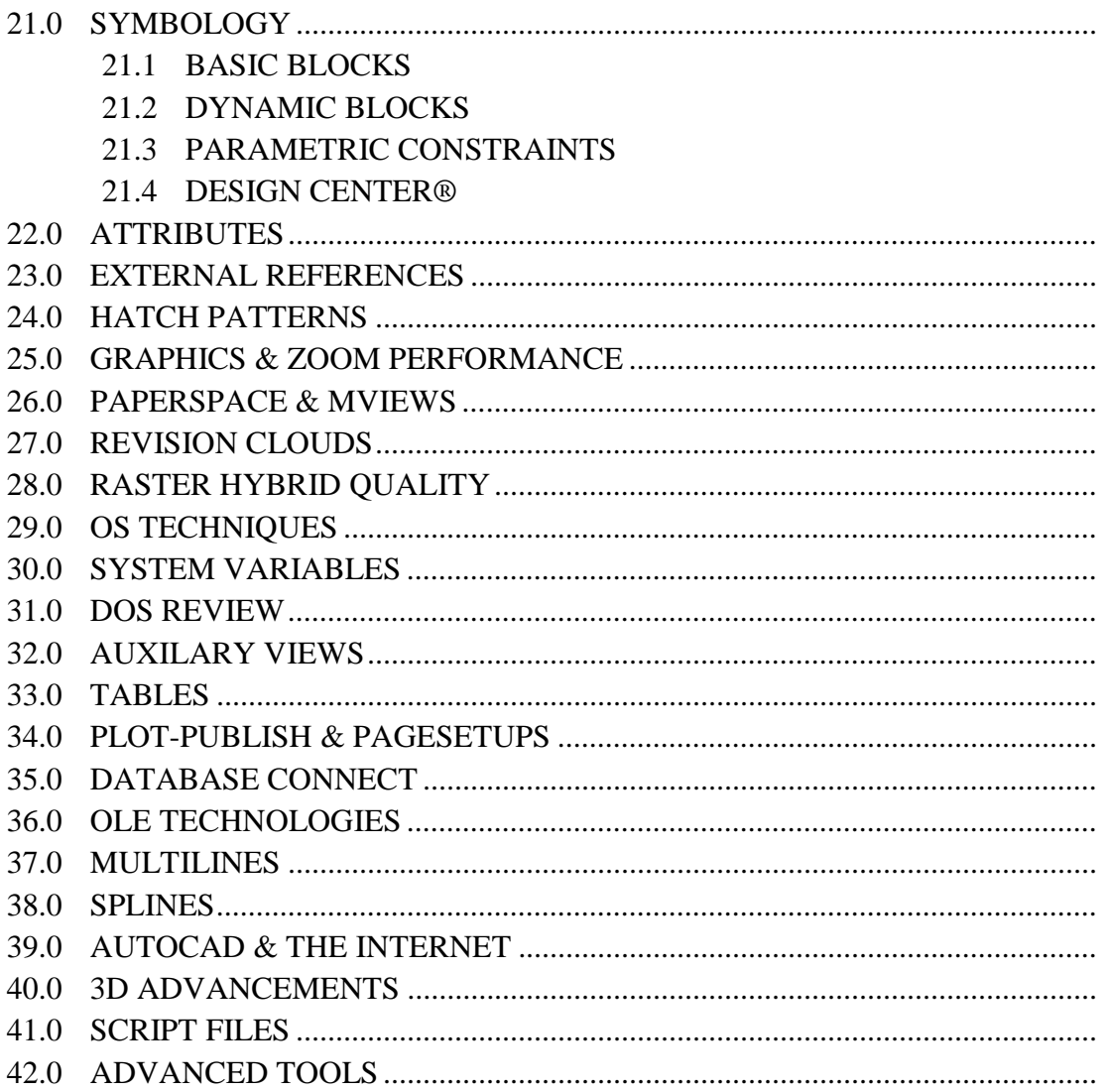

# **1.0 CADD BASICS (Getting Started)**

- 1.1 Ergonomic Standards
- 1.2 File Management & Windows Explorer
- 1.3 CAD Standards
- 1.4 Basic Drawing Setup
- 1.5 Command Aliases
- 1.6 AutoCAD Tip Sheet
- 1.7 Layer Features
	- 1.7.1 Advanced Tools
	- 1.7.2 Video
	- 1.7.3 Layer Filters
	- 1.7.4 Layer State Manager
	- 1.7.5 Layer Check & Translator
	- 1.7.6 Reconcile & Isolation
- 1.8 Linetypes & Lineweights
- 1.9 Drawing Sheet Sizes Standard
- 1.10 Drawing Symbols & Ref Tables
- 1.11 CAD Glossary
- 1.12 AutoCAD Quick Help Active F1
- 1.13 Prototypes & Templates

# **2.0 COORDINATE INPUT METHODS**

- 2.1 Coordinate Entry discussion
- 2.2 Lastpoint System Variable
- 2.3 The "ID" command
- 2.4 Using the From Osnap
- 2.5 Direct Distance Input
- 2.6 Point Filters (Extension & Parallel OSNAPS)
- 2.7 The "Tracking" Osnap (The King of Beers!)
- 2.8 Combining Direct Distance & Tracking
- 2.9 AutoTracking
- 2.10 Polar Tracking
- 2.11 Object Snap Tracking

# **2.12 Dynamic Input Modes**

- 2.13 Dimensional Input & Grips
- 2.14 Dynamic Input Guidelines
- 2.15 Pointer Input Guidelines
- 2.16 Constraining Dimensional Input
- 2.17 Temporary Overrides

## **3.0 OBJECT SNAPS (worksheet)**

- 3.1 Using "Insertion" and "Node" object snaps (Osnaps)
- 3.2 Identifying Osnaps on Text
- 3.3 Using ID & Insertion while working with Text strings
- 3.4 Enhanced Intersection & Apparent Intersections
- 3.5 Advanced Object Snaps
- 3.6 Using Extension Object Snap
- 3.7 Using Parallel Object Snap
- 3.8 Using the From Object Snap
- 3.9 Using The Tracking Object Snap
- 3.10 Using Running Object Snaps
- 3.11 Setting AutoSnap Features

# **4.0 USER INTERFACE**

- 4.1 Programming AutoCAD's Desktop Icon
- 4.2 Controlling the Command Line

# **4.3 Ribbons & Panels (Sticky Panels)**

- 4.4 Noun/Verb Editing Methods
- 4.5 Profiles & Workspaces
- 4.6 Start AutoCAD using Different Workspaces
- 4.7 DesignCenter®
- 4.8 Properties Editor Palette
- 4.9 Selection Preview Features
- 4.10 Temporary Overrides
- 4.11 Grid System Changes
- 4.12 Undo/Redo Zoom & Pans
- 4.13 Dynamic Cursor Input
- 4.14 Full Screen (Clearscreen) Viewing
- 4.15 Entity Cycling
- 4.16 Toolbars & Tool Palettes
- 4.17 Other Interface Features
	- 4.17.1 Control Elements
	- 4.17.2 Context Menu Systems

# **4.18 Add Selected (NEW)**

#### **5.0 OBJECT SELECTION SETS**

- Picking
- Window
- Crossing
- Entity Cycling
- Fence
- **Selection Cycling (NEW)**
- **Select Similar (NEW)**

# **6.0 CONTEXT SENSITIVE MENUS**

- 6.1 Default Mode
- 6.2 Edit Mode
- 6.3 Command Mode
- 6.4 Dialog Box Mode
- 6.5 Other Menus
- **6.6 Double-click Actions**
- **6.7 Contextual Tab States**

## **7.0 CONTROL ELEMENTS**

- 7.1 Dynamic Display of Control Elements
- 7.2 System Variable Controlling the Elements
- 7.3 Changing Properties via Control Elements
- 7.4 Setting Drafting Properties (via Control Elements)

# **8.0 GRIPS AUTOEDITING**

- 8.1 Grip Settings
- 8.2 Grip Status
- 8.3 Auxiliary Snap grids
- 8.4 Point Specification Precedence

# **9.0 SHORT CUTS**

- 9.1 Drafting Shortcuts
	- 9.1.1 Entity Cycling (Selection Cycling)
	- 9.1.2 Edgemode
	- 9.1.3 Trimmode
	- 9.1.4 Smartmode
	- 9.1.5 Active Status Line

- All
- Wpolygon
- Cpolygon
- Last
- Previous
- **Hide & Isolate (NEW)**
- 9.2 Express Tools
	- 9.2.1 Enhanced AutoCAD Features
	- 9.2.2 Block Express Tools
	- 9.2.3 Text Express Tools
	- 9.2.4 Superhatch Tool
	- 9.2.5 xRef Express Tools
	- 9.2.6 Selection Express Tools
- 9.3 Tips & Tricks
	- 9.3.1 AutoCAD & OS Tips & Tricks

# **10.0 DRAWING FEATURES**

- 10.1 SHAPES
	- 10.1.1 Shapes Worksheet
	- 10.1.2 Geometric Construction Tools
	- 10.1.3 Snap & Grid Features
- 10.2 EDITING
	- 10.2.1 Edit Commands Worksheet
	- 10.2.2 Join
	- 10.2.3 Copy
	- 10.2.4 Fillet
	- 10.2.5 Offset
	- 10.2.6 Rectangle
	- 10.2.7 Rotate & Scale (BY REFERENCE)
	- 10.2.8 Stretch
	- 10.2.9 Trim & Extend
	- *Formulas in Tables*

*Tables Become Spreadsheets* 

- 10.3 INQUIRY COMMANDS
	- 10.3.1 Area Feature (Add & Subtract Modes)

# **11.0 GEOMETRIC CALCULATOR (drawing) & FILTERS (drawing)**

- 11.1 GeoCal Features & interface
- 11.2 Using 'CAL for "Reference" Editing
- 11.3 New QuickCalc Features
- 11.4 Using the Filter Command Transparently
- 11.5 Using the Quick Select Filter

# **12.0 ANNOTATION**

- **12.1 TEXT** 
	- 12.1.1 Improvements in Annotation
	- 12.1.2 Annotative Objects (drawing)
	- 12.1.3 New Features
	- 12.1.4 Spell, Find & Replace
	- 12.1.5 Changing Text Size
	- 12.1.6 ScaleText Command
	- 12.1.7 SpaceTrans Commands
	- 12.1.8 Changing Text Justification
	- 12.1.9 Special Text Characters (toggles)
	- 12.1.10 Designing Text Styles (preset heights)
	- 12.1.11 Using Qtext
	- 12.1.12 Customized Text Fonts
	- 12.1.13 Automatic Text Justification options

# **12.2 ANNOTATIVE OBJECTS**

# **13.0 DIMENSIONING**

## **13.1 DIMVARS**

- 13.1.1Dimensioning Variables Setup
- 13.1.2Dimensioning Variables Worksheet
- 13.1.3Dimensioning Commands & Features
- 13.1.4Dimensioning Styles Manager

# **13.2 GDT GEOMETRIC TOLERANCE**

# **14.0 ELECTRONIC SCALING**

- 14.1 Overview
- 14.2 Model Space Electronic Scaling
- 14.3 Applying a Scale Factor
- 14.4 Linetype Scale Factor
- 14.5 Dimensioning Scale Factor
- 14.6 Drawing Layout Testing Scale Factors
- 14.7 Specific Paper Size
- 14.8 Determine Free Space
- 14.9 Specific Scale Factor
- 14.10 Determine Free Space
- 14.11 Multi-Scaled Drawings 1 & 2
- 14.12 Scaling Entities
- 14.13 Dimensiong Alternate Scaled Entities
- 14.14 Setting the Dimlfac

#### **15.0 SHEET SET MANAGER**

- 15.1 Advanced Controls
- 15.2 Advanced Publish Automation

#### **16.0 CORRUPT DRAWINGS & DISASTER RECOVERY**

- 16.1 Drawing Recovery Manager
- 16.2 Save Layouts when Drawings Go Bad
- 16.3 Removing Null Strings
- 16.4 Removing Unauthorized Layers
- 16.5 AutoCAD Backup Files
- 16.6 New Rules for Automated Saves
- 16.7 Recovering a Damaged Drawing File

# **17.0 PDF FEATURES (OUTPUT & UNDERLAY)**

# **18.0 CREATING ISOMETRIC DRAWINGS**

- 18.1 Intro to developing isometric drawings
- 18.2 Isometric drafting styles & isoplanes
- 18.3 Setting an isoplane, snap, & grid system
- 18.4 Nurbs technology & elliptical isocircles
- 18.5 Placing isocircles
- 18.6 Drawing cylindrical shapes
- 18.7 Section summary
- 18.8 Creating isometric text styles
- 18.9 Creating isometric arrowheads
- 18.10 Developing dimension styles & overrides
- 18.11 Setting dimension cosmetics for isos
- 18.12 Dimensioning isometrics process
- 18.13 Dimensioning the right isoplane
- 18.14 Creating cosmetic center lines
- 18.15 Student Worksheet

# **19.0 CAD STANDARDS CHECKING**

- 19.1 Creating a CAD Standards Checking File
- 19.2 Configuring a CAD Standards Checking File
- 19.3 Checking drawings for CAD Standards Compliance

# **20.0 LEFT INTENTIONALLY BLANK**

# **21.0 SYMBOLOGY**

- 21.1 STANDARD BLOCKS
	- 21.1.1 Creating Symbols as Blocks
	- 21.1.2 Using Blocks in a Drawing
	- 21.1.3 Editing Blocks
	- 21.1.4 Creating a Block from a Drawing
	- 21.1.5 Creating Blocks As Drawing Files
	- 21.1.6 Symbol Libraries
	- 21.1.7 Renaming Blocks
	- 21.1.8 Deleting Blocks
	- 21.1.9 Inserting Blocks using DesignCenter® & Tool Palettes
- 21.2 DYNAMIC BLOCKS
- 21.3 PARAMETRIC CONSTRAINTS
- 21.4 DESIGNCENTER®

# **22.0 ATTRIBUTES**

- 22.1 Creating Attributes
- 22.2 Extracting Attribute Data
- 22.3 Creating Tables & Spreadsheets from Attributed Data

# **23.0 EXTERNAL REFERENCES**

- 23.1 Determining the PATH to xRefs
- 23.2 Overlay versus Attachments
- 23.3 Attaching
- 23.4 Reloading & Unloading xRefs
- 23.5 Detaching
- 23.6 Binding
- 23.7 Layering schemes
- 23.8 Clipping xRefs

# **24.0 HATCH PATTERNS**

- 24.1 Contextual Ribbon State
- 24.2 Island Detection Methods
- 24.3 Pattern Types
- 24.4 Separating hatch patterns
- 24.5 Resetting the Origin of a hatch pattern
- 24.6 Scaling hatch patterns
- 24.7 Background color & Transparency

## **25.0 GRAPHICS & ZOOM PERFORMANCE**

- 25.1 Treemax
- 25.2 Treestats
- 25.3 Treedepth
- 25.4 View transitions

#### **26.0 PAPERSPACE & MVIEWS**

- 26.1 Creating Layouts (floating Viewports)
- 26.2 Scaling floating Viewports
- 26.3 Viewport layering configurations
- 26.4 Viewport linetype, lineweights, & color schemes
- 26.5 Paperspace linetype scaling methods
- 26.6 Viewing Annotative Objects in Viewports

#### **27.0 REVISION CLOUDS**

#### **28.0 RASTER HYBRID QUALITY**

- 28.1 Raster Attachments
- 28.2 Relative Path

#### **29.0 OS TECHNIQUES**

- 29.1 Batch Files
- 29.2 Script Files
- 29.3 Command Line

#### **30.0 SYSTEM VARIABLES**

#### **31.0 DOS REVIEW** *(Obsolete – For Reference Only with OS Techniques)*

#### **32.0 AUXILARY VIEWS**

- 32.1 Creating auxiliary views using Xline & Ray
- 32.2 Creating auxiliary views using Polar Tracking

#### **33.0 TABLES**

- 33.1 Creating AutoCAD Table Styles
- 33.2 Correcting Data Cell alignment & text height
- 33.3 Adjust Table Styles & Correcting Word wrap
- 33.4 Using Formulas In AutoCAD Tables

#### **34.0 PLOT-PUBLISH & PAGESETUPS**

- 34.1 Plotting Layouts using Pagesetups
- 34.2 Publish Multi-sheet DWF & PDF Files
- 34.3 Using Pagesetups for Automation
- 34.4 Assigning Pagesetups to the Sheet Set Manager

#### **35.0 DATABASE CONNECT**

#### **36.0 OLE TECHNOLOGIES**

- 36.1 Creating Embeds using OLE server/client
- 36.2 Creating Links using OLE server/client

#### **37.0 MULTILINES**

- 37.1 Creating Multiline Styles
- 37.2 Exporting & Importing Multiline files (\*.mln)
- 37.3 Adjusting end caps & corner displays
- 37.4 Scaling a Multiline style
- 37.5 Editing Multilines

#### **38.0 SPLINES**

- 38.1 NURBS based Splines vs. Pedit Splines
- 38.2 Adjusting the start  $&$  end tangencies of splines

#### **39.0 AUTOCAD & THE INTERNET**

- 39.1 Creating Area Based Hyperlinks
- 39.2 Creating Object Based Hyperlinks
- 39.3 Publishing Drawings to the Web
- 39.4 Using iDrop Technology

#### **40.0 3D ADVANCEMENTS**

40.1 Mesh modeling video clips

#### **41.0 SCRIPT FILES**

- 41.1 Automating Overnight plotting
- 41.2 Automating CAD Standards Setup
- 41.3 Creating and running slide shows

# **42.0 ADVANCED TOOLS**

#### **AutoCAD R2011 National Certification Exam(s)**

#### **Associate Level (written exam)**

30 Question Practice exam

#### **Professional Level (drawing exams)**

Array-Hole.dwg Baseline.dwg Copy-Area.dwg Dimension-Edit.dwg Edit-Table.dwg Hole-Edit.dwg Insert-Move.dwg Join-Arcs.dwg Mirror-Part.dwg Mleader-Edit.dwg Mtext-Width.dwg Object-Hatch.dwg Offset-Object.dwg Pedit-Join.dwg Pline-Stretch.dwg Plot-Offset.dwg Prof Drawing Files.zip Rotate-Plate.dwg Scale-Text.dwg Text-Height.dwg Viewport-Edit.dwg

#### **REFERENCES & WORKS CITED**

TITLE: AutoCAD and Its Applications Basics 2011,  $18^{TH}$  Edition (w/student CD) Author: Terence M. Shumaker / David A. Madsen **ISBN: 978-1-60525-328-2**  PUBLISHER: Goodheart-Willcox Company, Inc.